- 1. Log in to the training calendar
	- a. [www.kyt2.com](http://www.kyt2.com/)
	- b. Click on Admin (login for administrators)
	- c. Sign in
- 2. Click on Manage Group

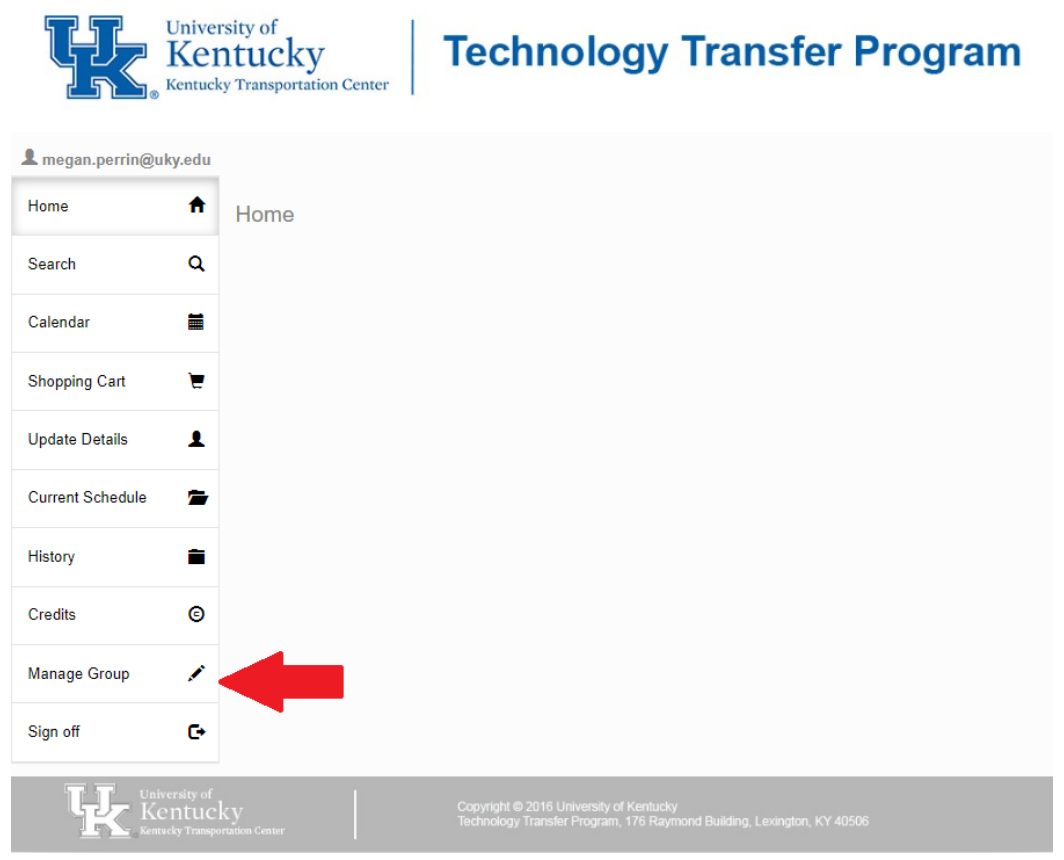

3. Click on the participant that is currently registered for the course. You will click on the Cancel button.

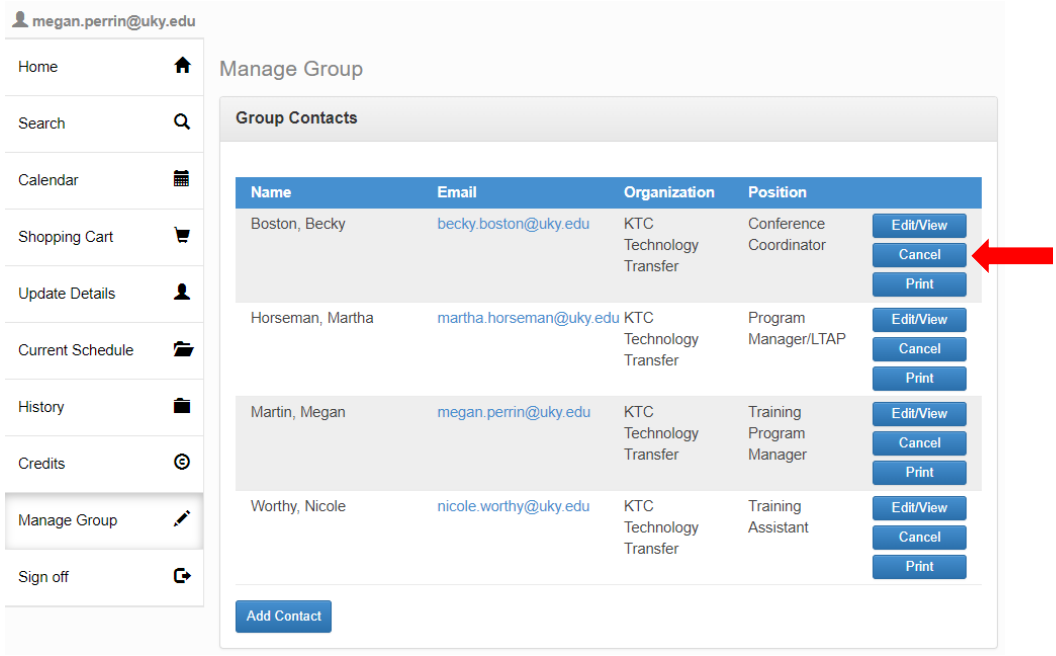

4. Click the class you want to cancel the participant from, and then click the Cancel button

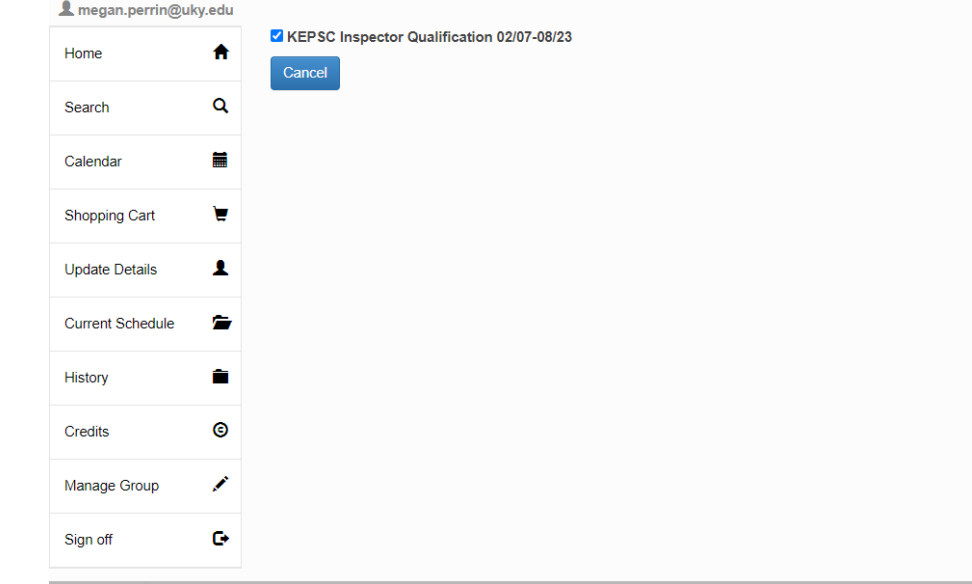

5. Confirm the cancellation by clicking the Cancel button.

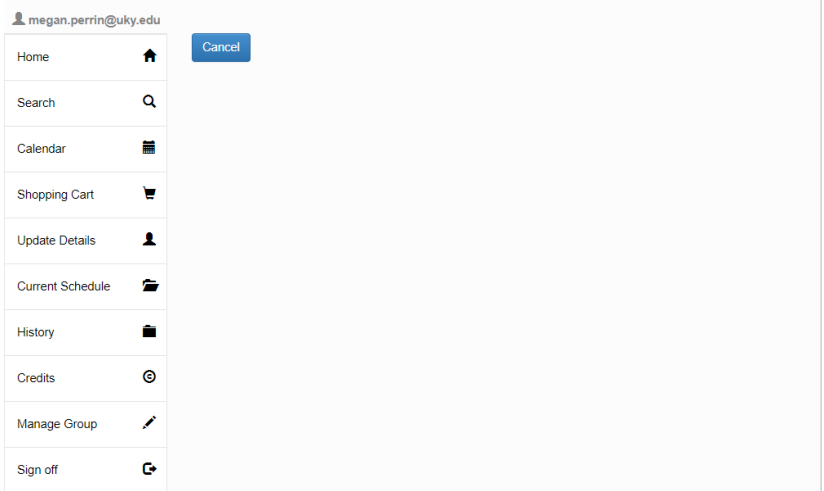